УДК 629.7.01

*DOI*: <https://doi.org/10.20535/0203-3771432022275278>

# **О. М. Бондаренко<sup>1</sup> ,** *к.т.н.*, *доцент*, **Ж. В. Рябіченко<sup>2</sup> ,** *бакалавр*

# **МОДЕЛЮВАННЯ КІНЦЕВО ЕЛЕМЕНТНОЇ СІТКИ СКЛАДНИХ АЕРОДИНАМІЧНИХ ПОВЕРХОНЬ**

- **Ua** Обрано серпокрильця в якості прототипу орнітоптера із двома степенями вільності крил для моделювання кінцево-елементної сітки на його поверхні. Описано розроблену авторами в одному із загальновідомих програмних середовищ тривимірну поверхневу модель, яка дозволяє одержати координати вибраних точок на поверхні в динаміці руху серпокрильця. Перевірено метод програмування тріангуляції та побудови графічного інтерфейсу користувача як заготовки для власних математичних методів розв'язання аеродинамічної задачі.
- A swallow was chosen as a prototype of an ornithopter with two de- $E_{\rm m}$ grees of wings freedom for modeling the finite-element mesh on its surface. A three-dimensional surface model developed by the authors in the commonly known software environments is described. That model allows to measure the coordinates of selected points on the surface in the dynamics of the swallow movement. The method of programming triangulation and building a graphical user interface as a blank for own mathematical methods of solving an aerodynamic problem has been verified.

## **Вступ**

Політ птаха можна порівнювати із польотом літака до певних меж. Головна відмінність птаха від літака в тому, що пташине крило поєднує в собі функції гвинта літака, та його несучі площини, що створюють підйомну силу [1]. Разом вони складають складний для моделювання аеродинамічний комплекс із безліччю змінних характеристик. Сучасний рівень володіння інформаційними технологіями робить доступним кінцево-елементне моделювання динамічно-змінюваної геометрії з метою подальших аеродинамічних розрахунків польоту птаха.

 $\overline{a}$ 

**<sup>1</sup>** *КПІ ім. Ігоря Сікорського*

**<sup>2</sup>** *КПІ ім. Ігоря Сікорського*

#### **Постановка задачі**

Метою роботи є розроблення методу визначення змінних координат вузлів поверхневої кінцево-елементної сітки криволінійної поверхні птаха у динаміці під час махів. Для досягнення мети необхідно вирішити наступні задачі:

- розробити поверхневу модель птаха, яка імітує його під час махів у польоті;
- за допомогою інтерфейсу програми поверхневого моделювання визначити координати поверхні (або його частини);
- побудувати тріангуляцію моделі і скласти список вузлів та кінцевих елементів для моделювання взаємодії поверхні із повітрям під час польоту методом кінцевих елементів.

### **Вибір прототипу орнітоптера для моделювання**

У провідних країнах світу сьогодні розробляються та виготовляються експериментальні моделі орнітоптерів. В університеті Торонто (Канада) вченому Тодду Райкхарту [2] вдалося запустити літальний апарат *Snowbird* на мускульній тязі із автомобільним стартом. Рух від'ємної частини крила апарату здійснювався за чотирьох степеней вільності.

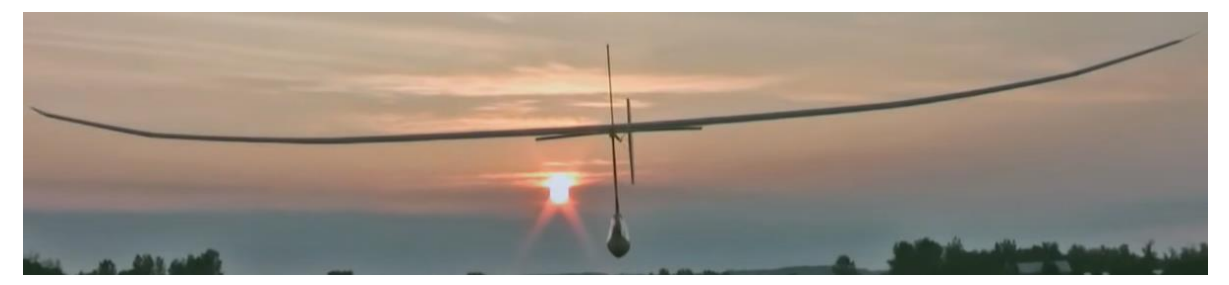

Рис. 1. Орнітоптер із 4-а степенями вільності

У 2020 році компанією *Festo Bionic Swift* (Німеччина) було створено орнітоптер у вигляді серпокрильця (рис. 2).

Махові рухи крила здійснювались у двох степенях вільності, пластини утримували форму крила серпокрильця та аеродинамічний потік [3]. Макет серпокрильця міг не лише здійснювати маховий політ, але й планерування, характерне для такого типу птаха.

Компанія *JSK-KOUBOU* (Японія) створила орнітоптер, який схожий на хижого птаха, у якому реалізовано перелом поздовжньої осі крила (рис. 3).

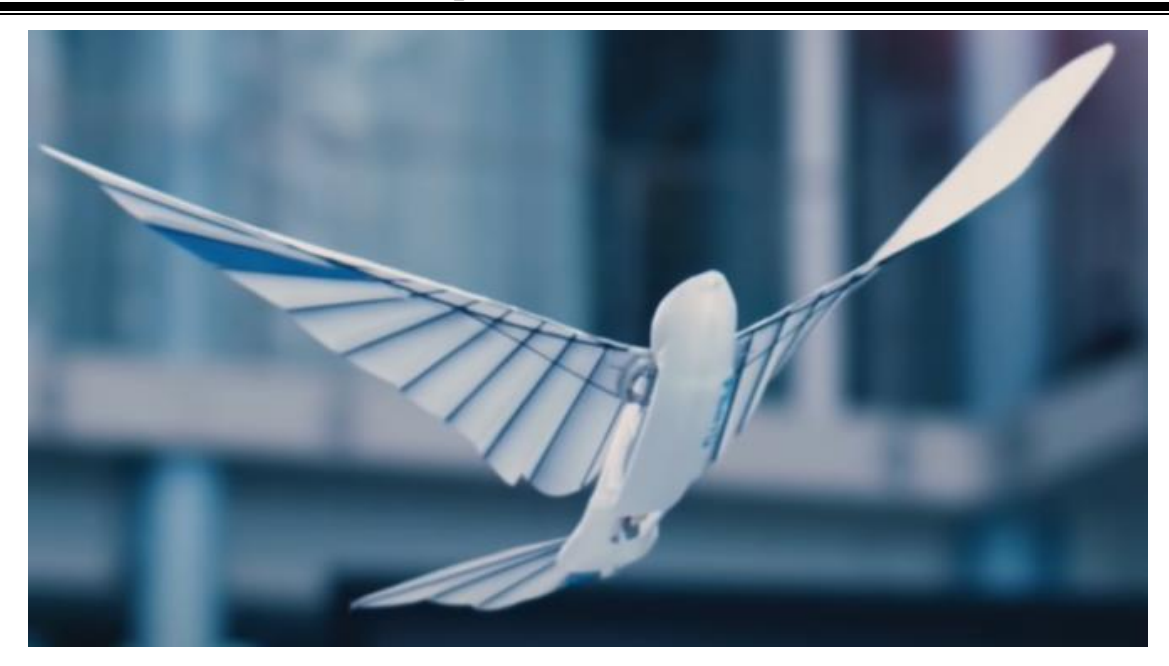

Рис. 2. Орнітоптер із 2-а степенями вільності

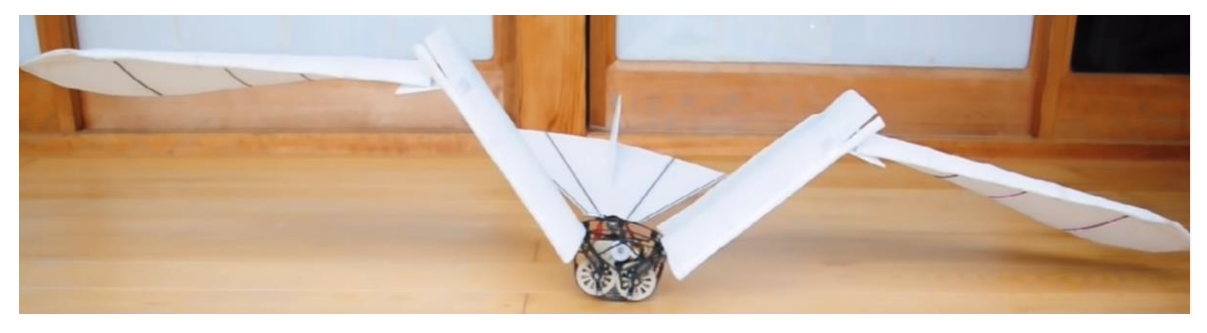

Рис. 3. Орнітоптер із 3-а степенями вільності

Обираємо для моделювання політ птаха із найменшою кількістю степенів свободи для руху крила та найпростішим у реалізації – серпокрильця.

## **Опис моделювання змінної за часом поверхні**

Моделювання здійснено у пробній версії програми поверхневого моделювання *MAYA* із використанням двох проекцій птаха (рис. 4).

У крилі птаха було встановлено два вузли з'єднань. Один вузол забезпечує рух всього крила відносно повздовжньої осі тіла птаха, другий вузол забезпечує поворот відносно повздовжньої осі крила. Для вимірювання координат вузлів (*vertex*) сітки на поверхні використовується інтерфейс програми, представлений на рис. 5.

Три положення моделювання – мах крил вниз, мах вверх і знову вниз, між якими програма дозволяє здійснити плавний перехід, показано на рис. 6. За результатами моделювання набувається безперервна кількість положень криволінійної поверхні птаха [5], у яких можна визначити коор-

динати вузлів, накласти кінцево-елементну сітку та здійснити оцінку аеродинамічних сил від руху крил як рушія типу гвинта, так і від руху птаха із повздовжньою швидкістю як планеру змінної геометрії.

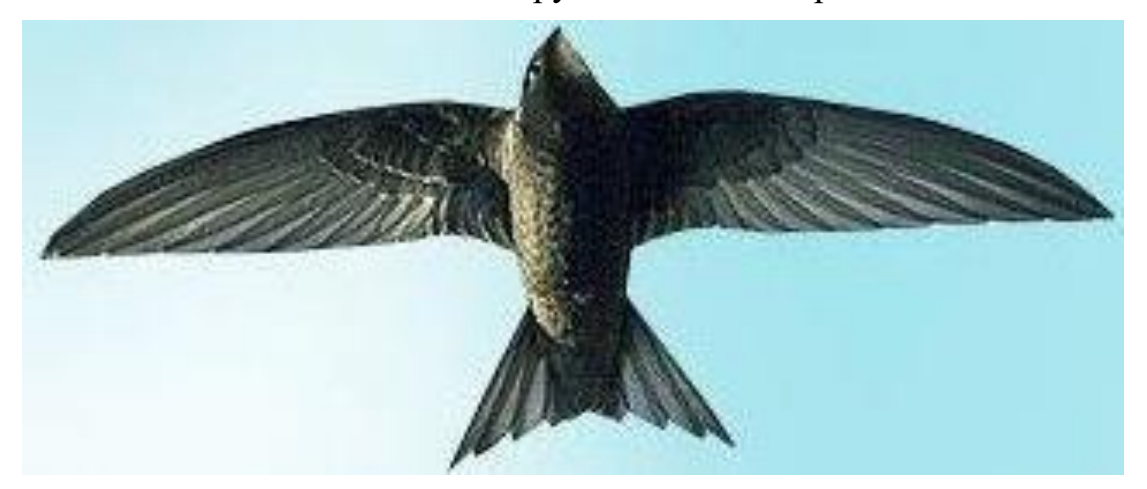

*а***)**

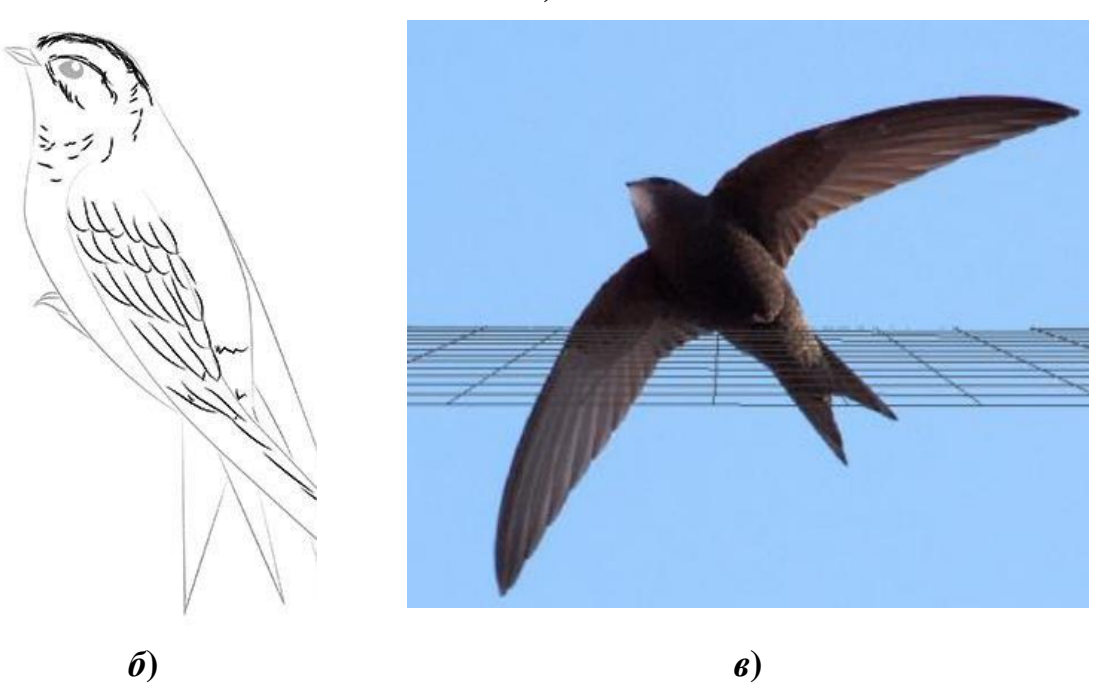

Рис. 4. Проекції моделі птаха: *а***)** – у плані, *б***)** – фронт, *в***)** – аксонометрія

## **Побудова тріангуляції моделі**

Для побудови тріангуляції (розбиття площини на трикутники) необхідно задати три вектори однакової довжини вимірюваних на поверхні птаха координат: вектор абсцис *х*, вектор ординат *у* вектор аплікат *z*  (рис. 7). Таким чином, кожному вузлу координатної площині  $(x_i, y_i)$  зіставлялось своє значення <sub>z<sub>i</sub>. Здійснювалась кусочно-лінійна апроксимація</sub>

простою функцією  $z = f(x, y)$ .Наприклад, відома тріангуляція Делоне, яка характеризується тим, що мінімальний по всіх трикутниках кут досягає максимального значення.

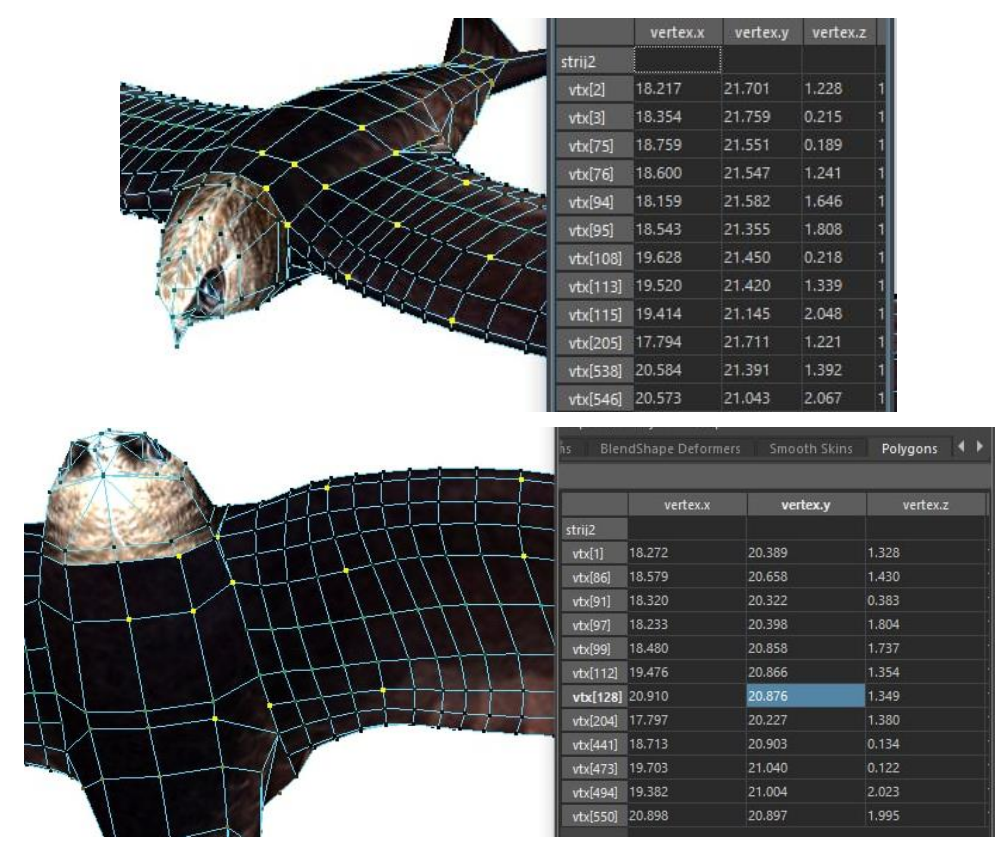

Рис. 5. Поверхнева сітка у моделі птаха

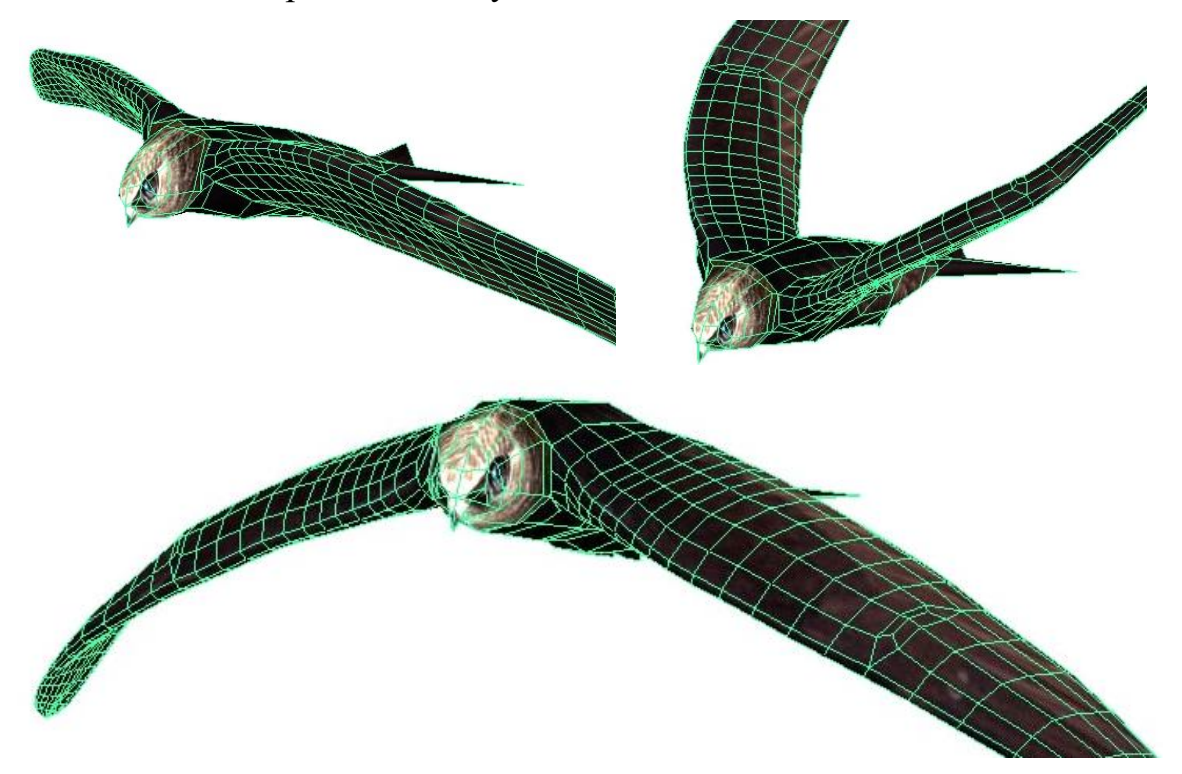

Рис. 6. Послідовність рухів крила птаха

Тріангуляцію Делоне за заданими векторами *х* і *у* можна побудувати за допомогою відомого коду [6] із використанням функції *delaunay*  $(x, y)$  *у* системі *MatLab*. Програма повертає масив, кожен рядок якого містить трійку номерів вузлів, що утворюють черговий трикутник, наприклад, масив *tri* із 13 трійок (рис. 7).

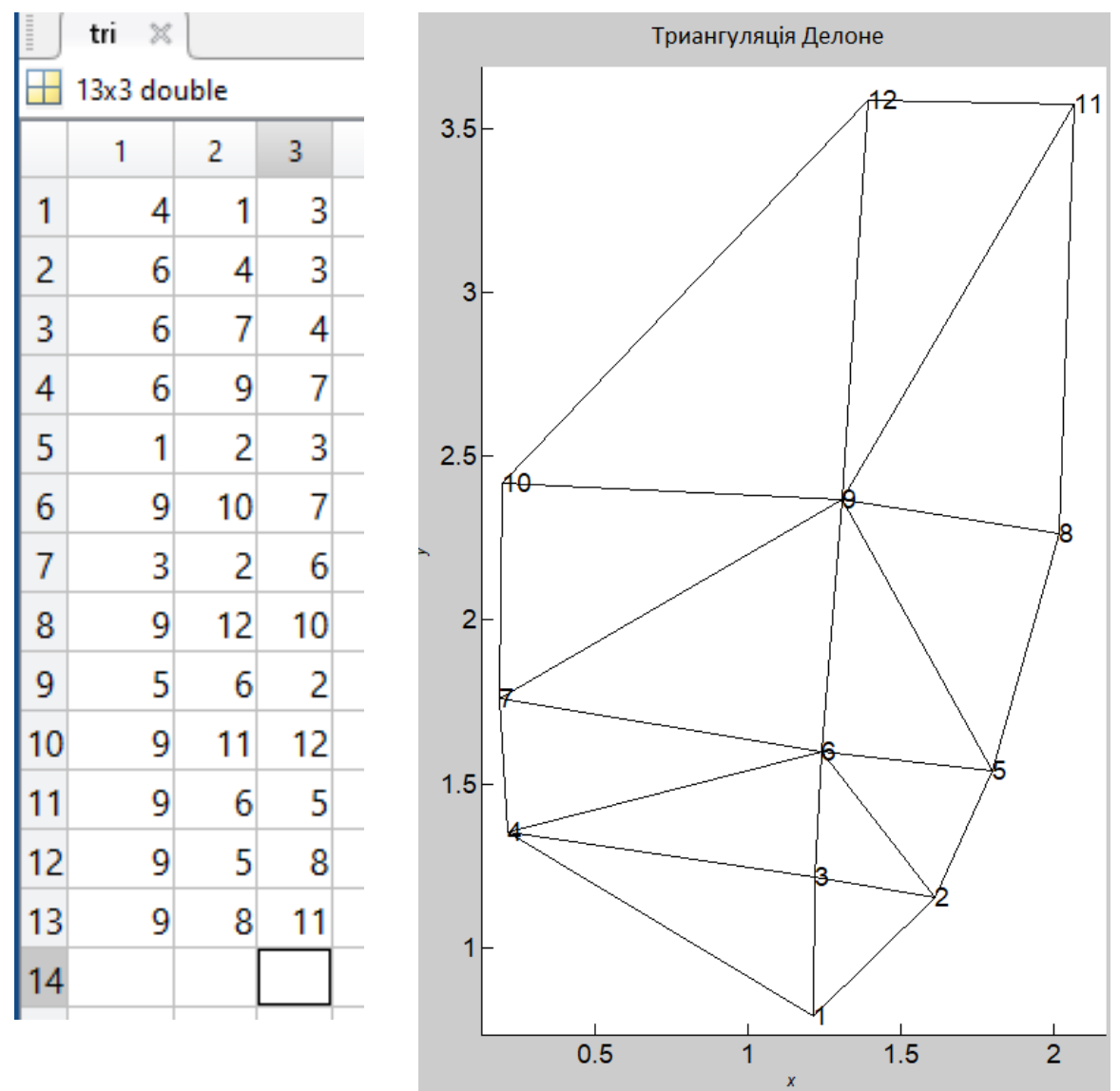

Рис. 7. Тріангуляція на проекції поверхні по масиву координат

Для тривимірного представлення у системі *MatLab* можна використати відому [6] функцію *trimesh*, яка будує зображення поверхні із трикутними гранями (рис. 8) по масивах x, y, z та опису тріангуляції Делоне (масив *tri*).

Код програми у скрипт-файлі матиме вигляд: y=[0.793 1.154 1.216 1.354 1.541 1.600 1.759 2.262 2.366 2.419 3.573 3.584]; z=[ 1.708 1.598 1.699 1.759 1.369 1.547 1.551 1.163 1.419 1.464 1.043 1.391];

**18**

*М е х а н і к а г і р о с к о п і ч н и х с и с т е м*  $\overline{x}$  =[1.213 1.610 1.217 0.215 1.800 1.240 0.189 2.017 1.308 0.194 2.067 1.392];  $tri = delaunay(x,y);$ 

 $triangle(tri, x, y, zeros(size(x)));$ 

hold on;

trimesh (tri,  $x, y, z$ ); xlabel('x'); ylabel('y'); zlabel('z')

colormap copper title('Поверхня із трикутними гранями','FontName','Courier');

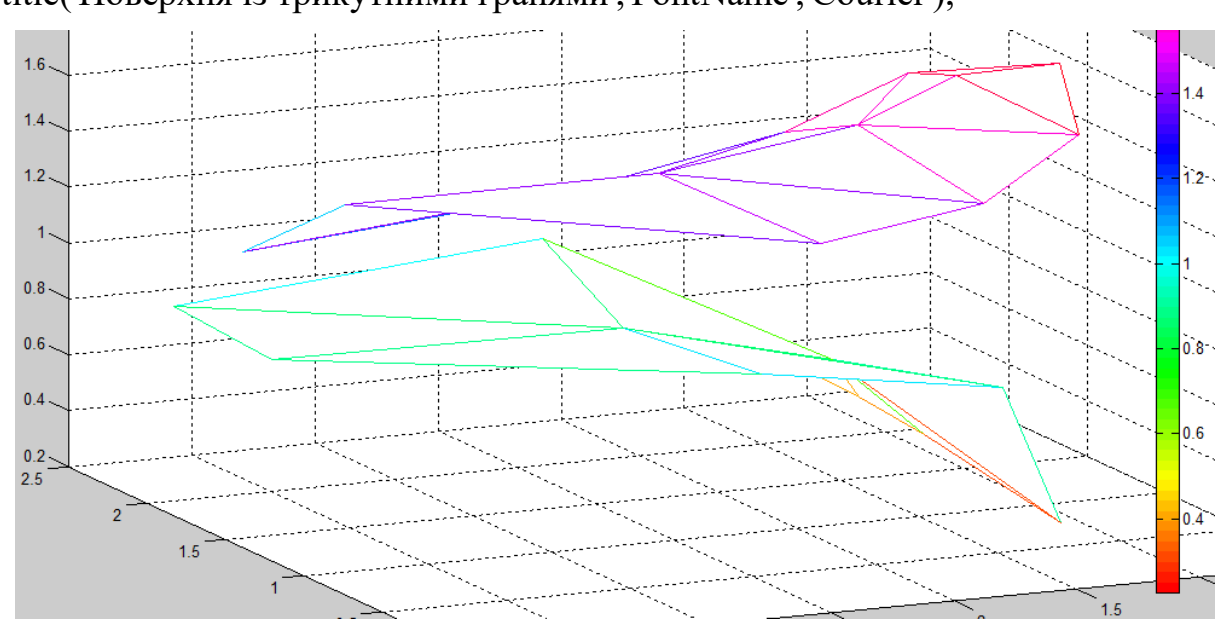

# Рис. 8. Поверхня із трикутними гранями

Так як кожній вершині  $(x_i; y_i)$  відповідає апліката  $zu$ , то за вихідною табличною функцією ми фактично побудували поверхню, складену з трикутних граней. Тепер у будь-якій точці  $(x, y)$ , що знаходиться всередині огинального багатокутника, можна відновити перпендикуляр до перетину із відповідною гранню і знайти значення функції  $z\left( x,y\right)$  у проміжних точках.

У цій програмі використана функція *trimesh*, яка будує зображення поверхні з трикутними гранями по масивах x, y, z та опису тріангуляції Делоне (масив *tri*). Так як кожній вершині  $(x_i; y_i)$ відповідає апліката  $zu$ , то за вихідною табличною функцією ми фактично побудували поверхню, складену із трикутних граней. Тепер у будь-якій точці $(x, y)$ , що знаходиться всередині огинального багатокутника, можна відновити перпендикуляр до перетину з відповідною гранню і знайти значення нашої функції  $z(x, y)$  у проміжних точках.

#### **Висновки**

Обраний та випробуваний метод програмування тріангуляції дозволить по точках, взятих із тривимірного моделювання, побудувати математичну модель майстер-геометрії. Для цього достатньо буде розширити у коді *function prog*2<sup>2</sup> вектори значень  $x =$ ,  $y =$ ,  $z =$ . Обраний метод динамічної побудови графічного інтерфейсу дозволить запрограмувати власні математичні методи розв'язання аеродинамічної задачі. Для цього достатньо буде у програмі обробника подій запрограмувати більш складну математику – двовимірні диференційні рівняння руху часток повітря та рівняння в'язкості Ньютона для зв'язування між собою шарів повітря, яку обтікатиме майстер-геометрію.

#### **Список використаної літератури**

- 1. Політ птахів [Електронний ресурс] // Вікіпедія. 2023. Режим доступу до ресурсу: [https://uk.wikipedia.org/wiki/ П](https://uk.wikipedia.org/wiki/)оліт птахів.
- 2. World's First Human-Powered Ornithopter [Електронний ресурс] // OrnithopterProject. – 2011. – Режим доступу до ресурсу: [https://youtu.be/0E77j1imdhQ.](https://youtu.be/0E77j1imdhQ)
- 3. Festo BionicSwift 2021 [Електронний ресурс] // Festo. 2022. Режим доступу до ресурсу: [https://youtu.be/hUE8o056Cpc.](https://youtu.be/hUE8o056Cpc)
- 4. Amazing RC Ornithopter like a bird [Електронний ресурс] // JSK-koubou. – 2017. – Режим доступу до ресурсу: [https://youtu.be/2Nd8BA3OHCc.](https://youtu.be/2Nd8BA3OHCc)
- 5. *Рябіченко Ж. В*. Стриж 2 степені вільності крила [Електронний ресурс] / Жанна Володимирівна Рябіченко // Janna Ryabichenko. – 2022. – Режим доступу до ресурсу: [https://youtu.be/WXw6vFZYTwU.](https://youtu.be/WXw6vFZYTwU)
- 6. *Кетков Ю. Л*. MATLAB 7: программирование, численные методы / Ю. Л. Кетков, А. Ю. Кетков, М. М. Шульц. – СПб.: БХВ-Петербург,  $2005. - 752$  c.